# Leitfaden zum Ausfüllen eines Freischaltungsantrages

## am Beispiel "Freischaltungsantrag für den Firmenkunden"

Hinweis: In den Freischaltungsanträgen sind an mehreren Stellen Hilfetexte enthalten (blau markiert und aufklappbar). Die Inhalte der Hilfetexte wurden in diesem Leitfaden daher nicht erneut aufgenommen.

#### Seite 1: Firmendaten

Bitte geben Sie im ersten Schritt die Firmendaten des freizuschaltenden Gruppenvertrages an. Wenn mehrere Gruppenverträge freigeschaltet werden sollen, geben Sie hier das Mutterunternehmen als Firma an.

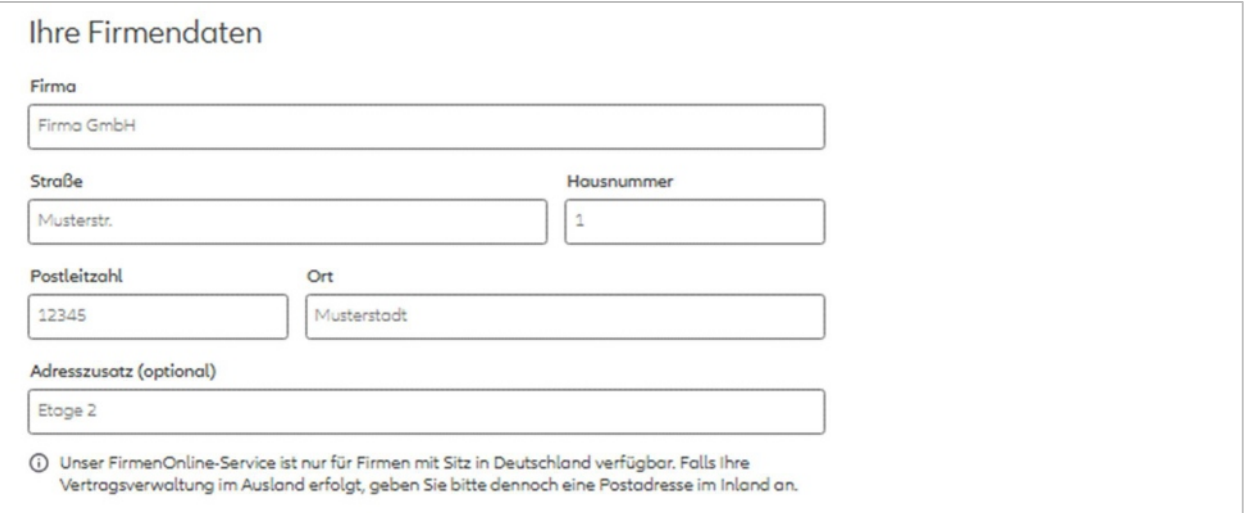

Bei der Angabe der "zeichnungsberechtigten bzw. bevollmächtigten Person" benötigen wir eine Person, die für die Firma bzw. Firmen der jeweiligen freizuschaltenden Gruppenverträge beauftragt und bevollmächtigt ist, Erklärungen im Namen und mit Wirkung gegenüber dem Versicherungsunternehmen abzugeben (Prokurist / Geschäftsführung / Vorstand / ppa. / i.V.). Der Zusatz i.A. (im Auftrag) wird für eine Freischaltung nicht akzeptiert.

Wichtig: Diese Person muss nicht zwingend auch einen Zugang zu FirmenOnline erhalten.

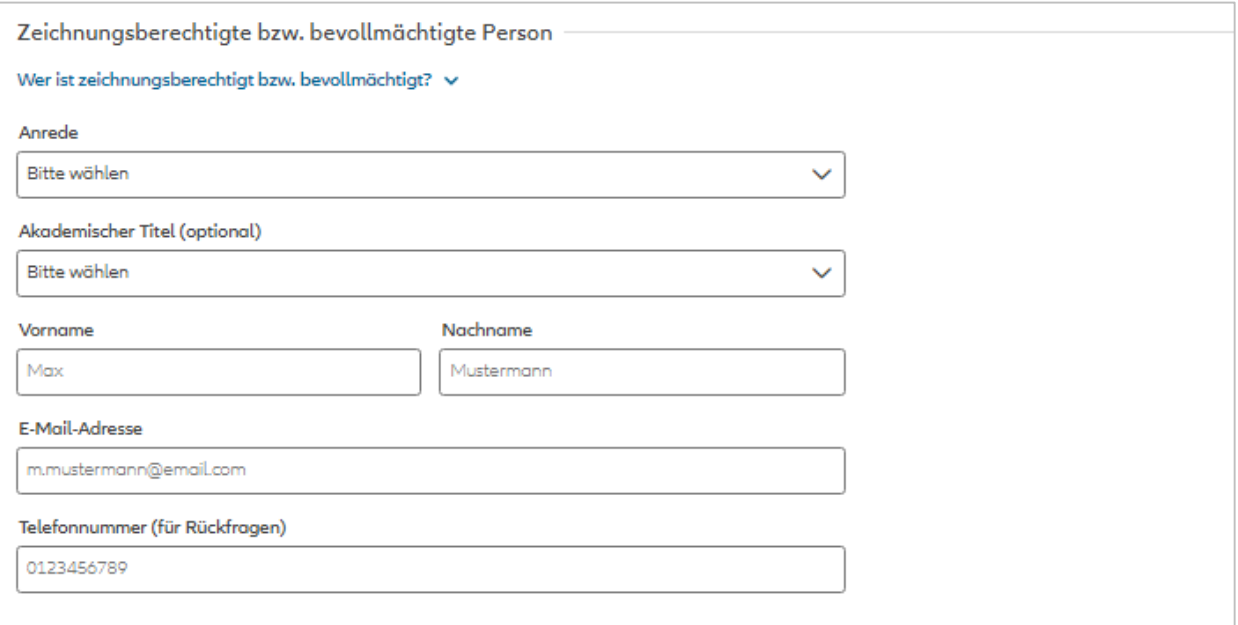

#### Seite 2: Ansprechpartner

Im zweiten Schritt geben Sie bitte die Daten zum Ansprechpartner an, der ausschließlich für Rückfragen zur Bearbeitung des Antrages zur Verfügung steht.

#### Seite 3: FirmenAdministrator (FirmenAdmin)

Bitte geben Sie die Daten des freizuschaltenden FirmenAdmins an.

Wenn der im vorherigen Schritt angegebene Ansprechpartner oder die zeichnungsberechtigte Person FirmenAdmin sein soll, können die Daten auch ganz einfach über einen Klick auf "Daten übernehmen" übernommen werden. Bitte beachten Sie, dass nur ein FirmenAdmin im Antrag benannt werden kann.

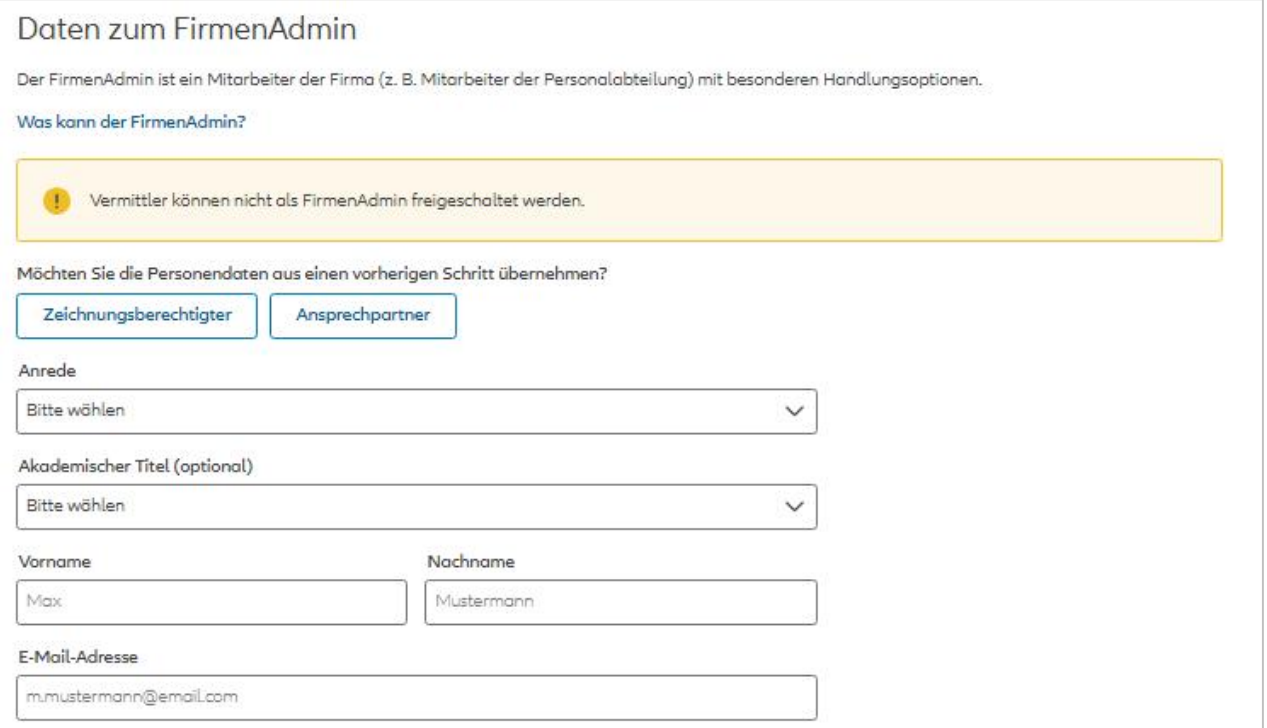

Anschließend wird gefragt, ob die Person bereits einen Zugang zu FirmenOnline besitzt. Dies kann dann der Fall sein, wenn für einen bestehenden FirmenOnline-Zugang weitere Gruppenverträge freigeschaltet werden sollen. Bitte geben Sie in diesem Fall die Zugangskennung zusätzlich an.

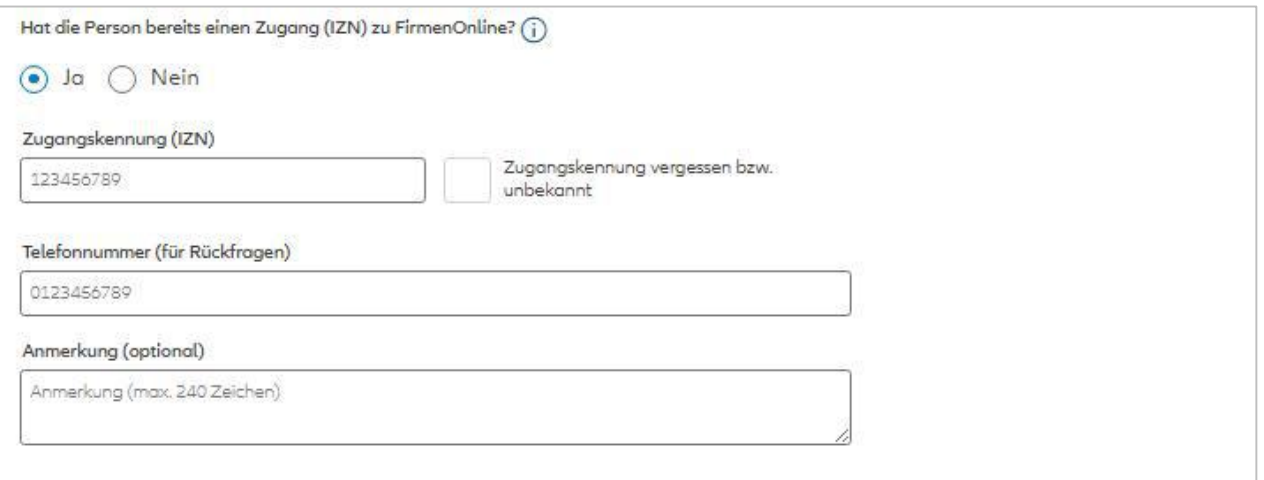

## Seite 4: Personenangabe

Im vierten Schritt können Sie bei Bedarf weitere Personen für FirmenOnline berechtigen.

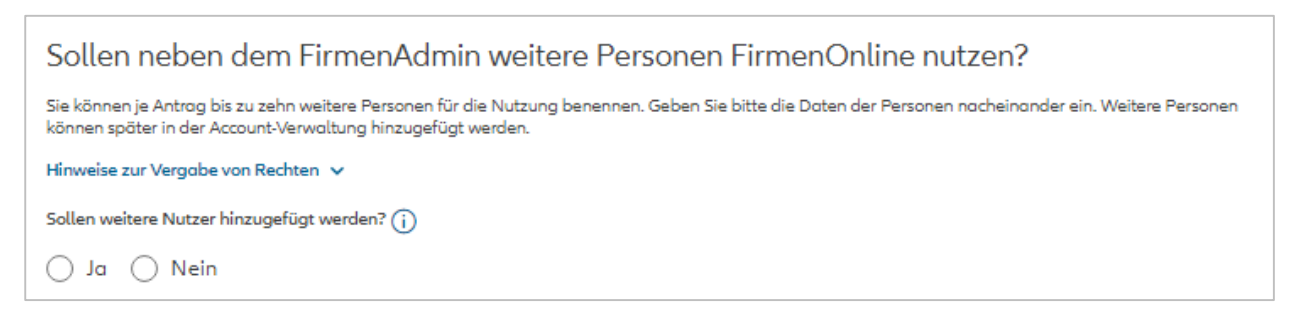

Beim Klick auf "Ja" erscheinen weitere Eingabefelder für die Angabe der Person(en).

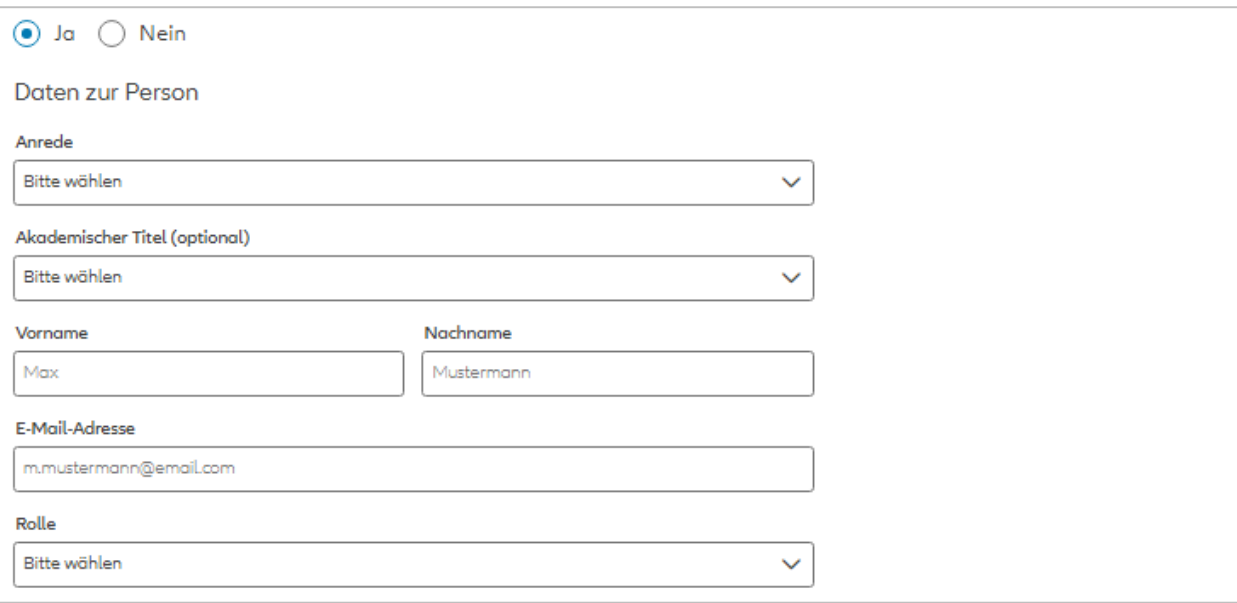

Es wird im weiteren Verlauf gefragt, über welchen Weg die neuen Zugangsdaten verschickt werden sollen. Bitte achten Sie beim Versand per Brief auf die korrekte Adressierung für den Postversand (entweder Firmenadresse oder abweichende Versandadresse). Bei der Firmenadresse wird die unter Schritt 1 "Firmendaten" angegebene Anschrift übernommen.

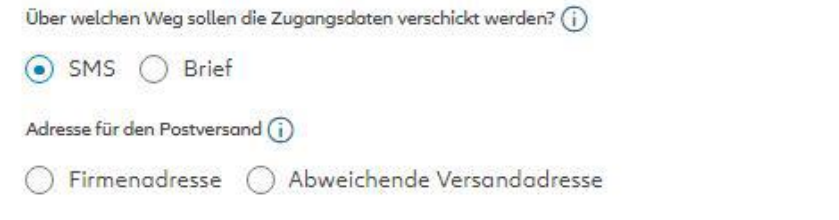

Bei der Personenangabe kann im gleichen Zuge auch die Berechtigung zum Admin vergeben werden.

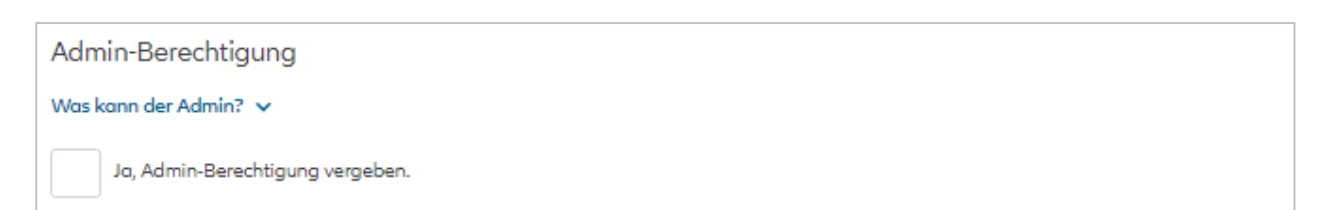

## Seite 5: Vertragsangabe

Im fünften Schritt müssen alle Verträge angegeben werden, die in FirmenOnline verwaltet werden sollen.

Dabei können Sie sowohl Verträge beginnend mit 5/xxxxxx, 6/xxxxxx, AL-xxxxxxxxxx, AK-xxxxxxxxxx, AS-xxxxxxxxxx freischalten. Darüber hinaus sind auch Vertragsgruppen beginnend mit Wxxxxxxxxx für den Vertragsimport von Verträgen weiterer Versicherer möglich.

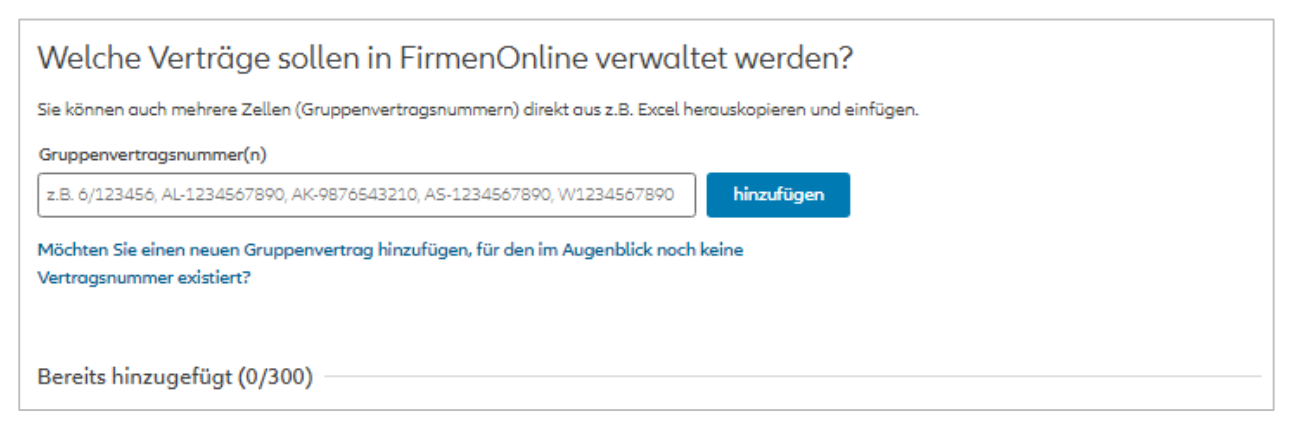

Sie können auch einen neuen Gruppenvertrag angeben, für den es noch keine Vertragsnummer gibt. Bitte beachten Sie, dass Sie hier derzeit lediglich einen Vertrag ohne Vertragsnummer für Allianz Leben angeben können.

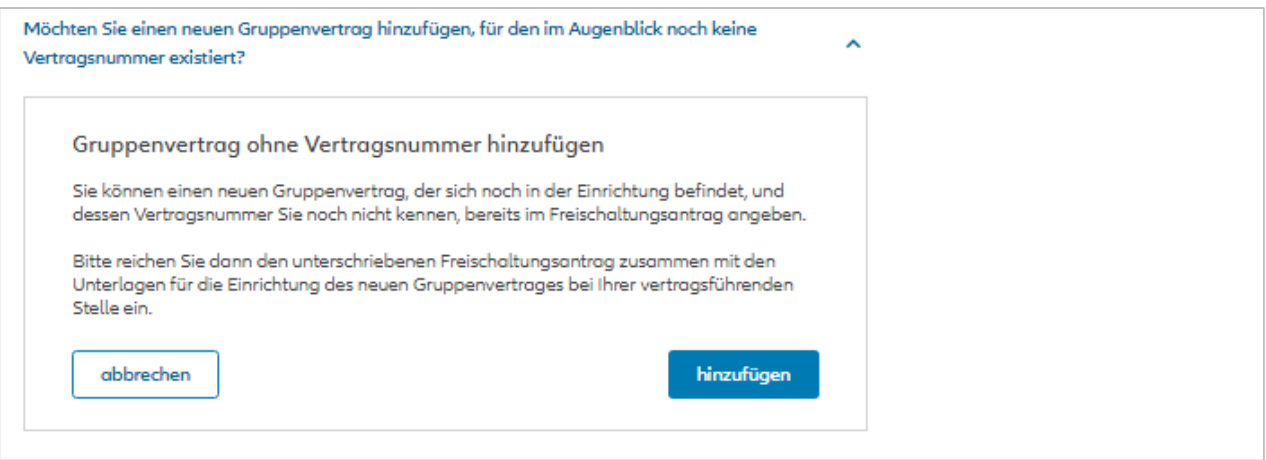

## Seite 6: Versicherungsnehmer

Im sechsten Schritt können abweichende Versicherungsnehmer (sofern vorhanden) angegeben werden. Das sind beispielsweise Tochterunternehmen, die in einem separaten Gruppenvertrag geführt werden und eine andere Firmierung bzw. Adresse haben wie die auf der ersten Seite des Freischaltungsantrags angegebene Firma.

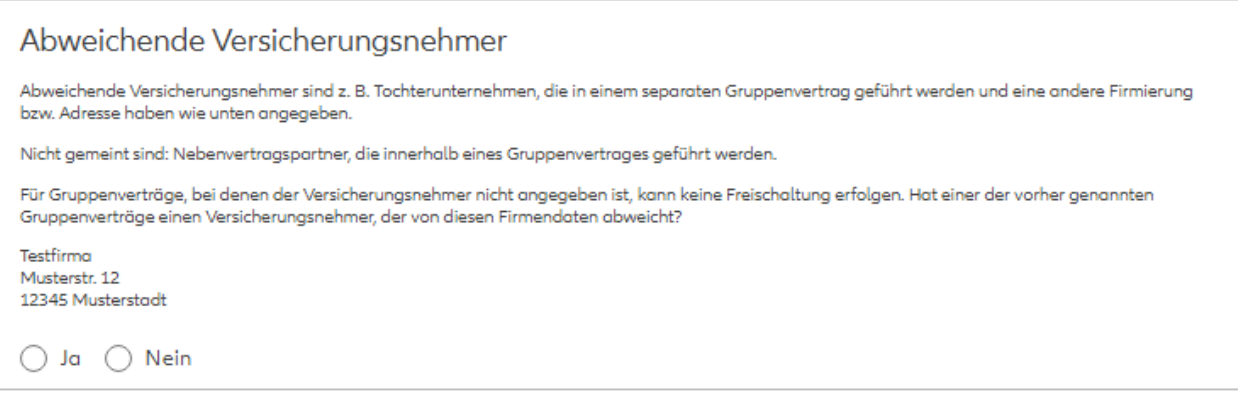

Bei der Bearbeitung des Freischaltungsantrags werden die Versicherungsnehmer mit den Gruppenvertragsnummern abgeglichen. Bitte beachten Sie, dass bei Gruppenverträgen, bei denen nicht der korrekte Versicherungsnehmer angegeben wurde, keine Freischaltung erfolgen kann.

#### Wichtige Hinweise für Versicherungsmakler bei Vorliegen einer Maklervollmacht

Der Freischaltungsantrag für Vermittler kann auch vom Maklerhaus unterzeichnet werden. Bitte reichen Sie hierfür sowohl den Freischaltungsantrag als auch die Ergänzungsvereinbarung für Makler bei uns ein (an [kontakt@firmenonline.de](mailto:kontakt@firmenonline.de)).

Bitte beachten Sie, dass hierbei ausschließlich Mitarbeiter des Maklerhauses freigeschaltet werden können. Eine Freischaltung von firmeneigenen Mitarbeitern oder anderen Dienstleistern (z.B. Steuerberater) des Firmenkunden darf nur durch den Firmenkunden selbst beantragt werden.

Sofern Sie die Ergänzungsvereinbarung für Makler mit dem Freischaltungsantrag gemeinsam einreichen, können Sie den Schritt "Abweichende Versicherungsnehmer" überspringen: In der Maklerergänzungsvereinbarung werden bereits alle Versicherungsnehmer, für die die Maklerergänzungsvereinbarung gilt, angegeben.

## Seite 7: Zusammenfassung

Im letzten Schritt können alle Eingaben in der Zusammenfassung geprüft und ggf. geändert werden.

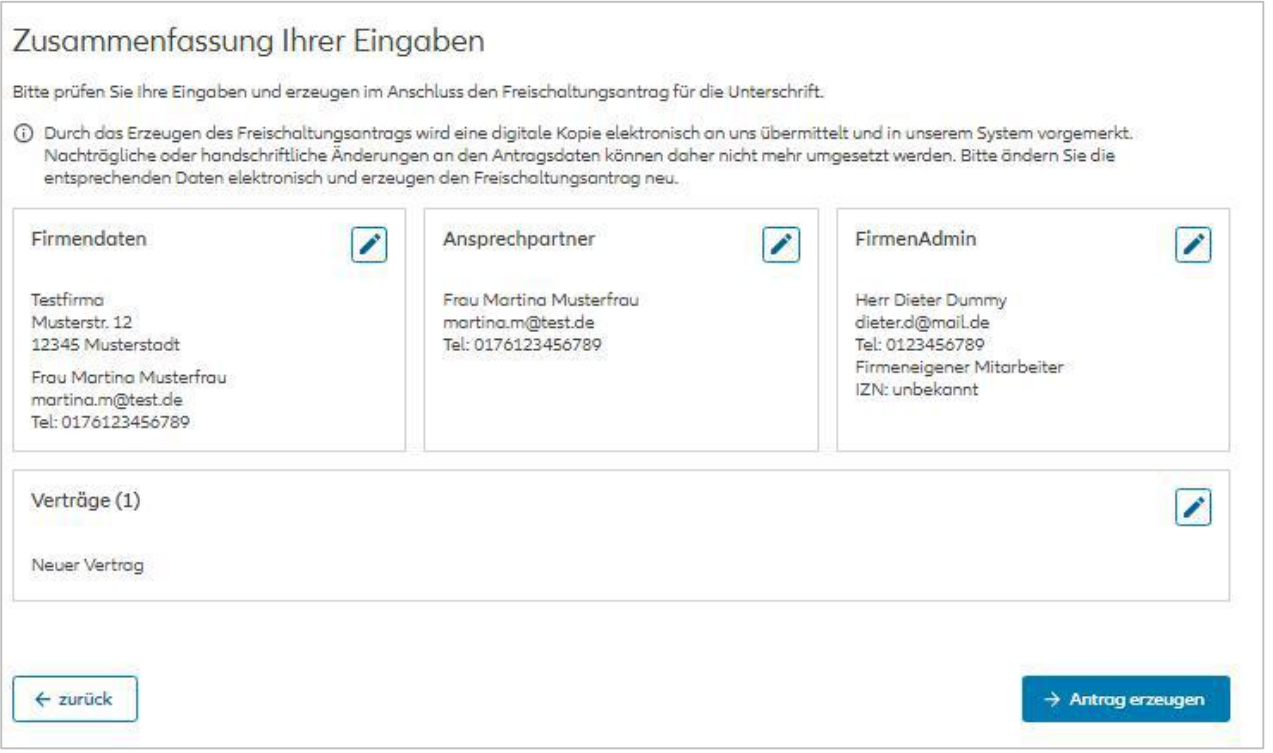

Mit Klick auf "Antrag erzeugen" werden die angegebenen Daten automatisch an uns übermittelt und in unserem System vorgemerkt.

## Seite 8: Abschluss

Nachdem der Freischaltungsantrag erzeugt wurde, muss der Antrag heruntergeladen werden (PDF-Datei). Bitte senden Sie dieses PDF (ggf. digital) unterschrieben an [kontakt@firmenonline.de.](mailto:kontakt@firmenonline.de)

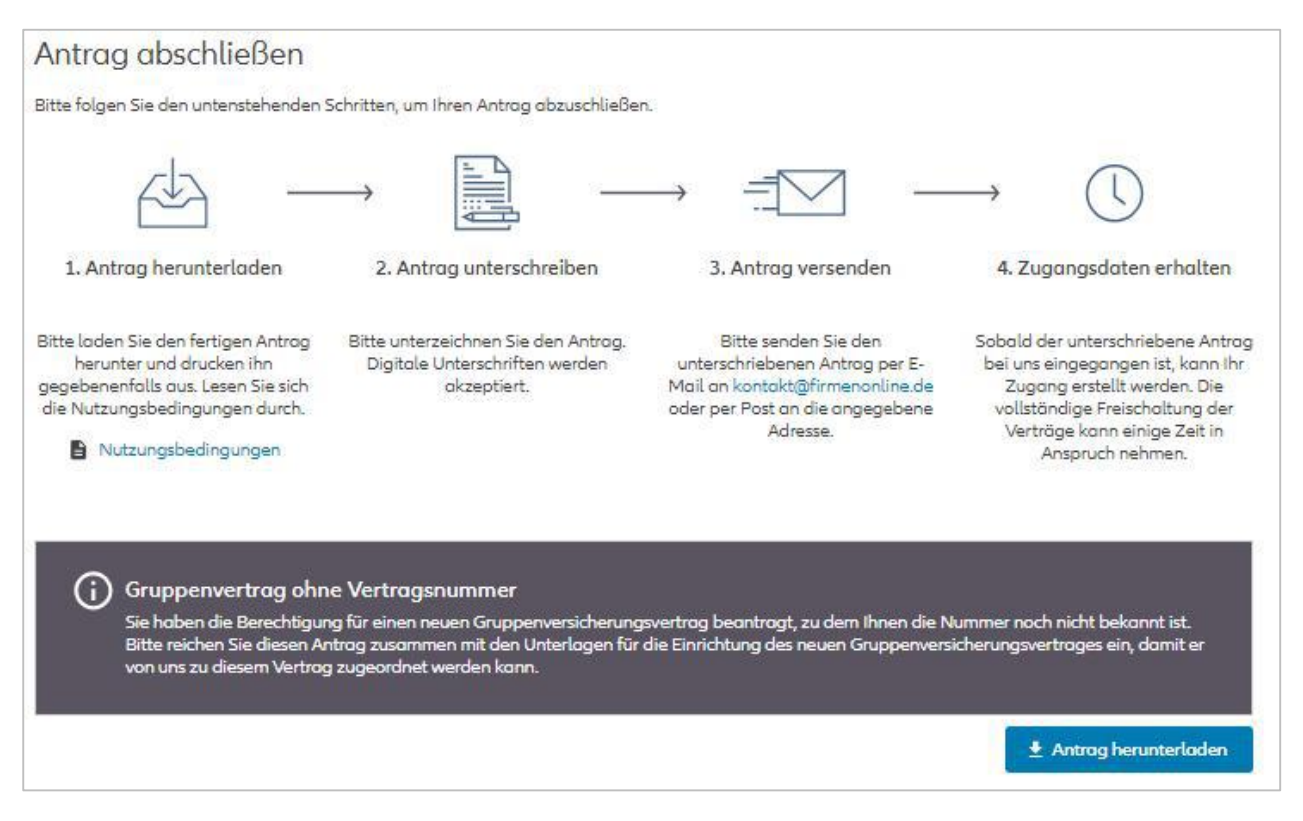

Sobald der Antrag bei uns eingegangen ist, werden sowohl die Zugänge als auch Verträge für FirmenOnline freigeschaltet.